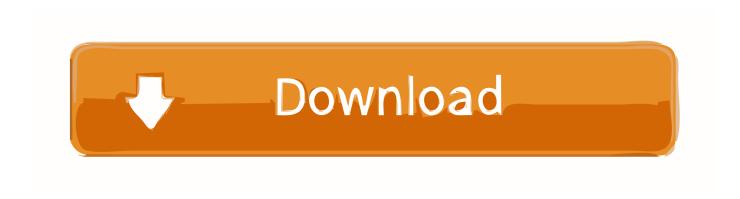

### Respondus Download Mac

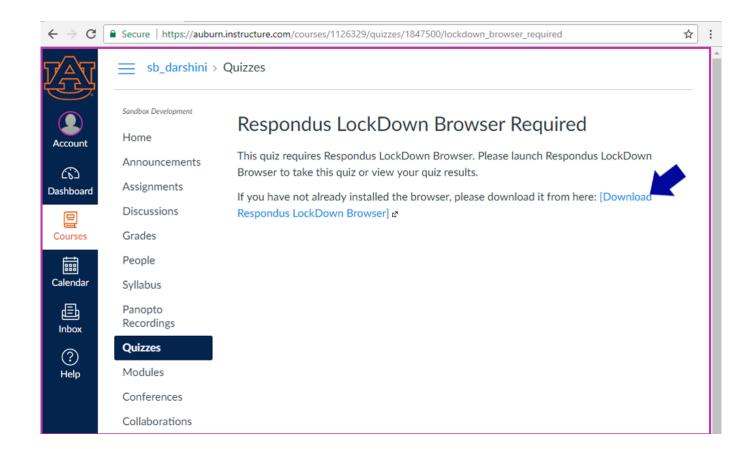

Respondus Download Mac

1/3

# Download

2/3

The first layer of Monitor AI includes advanced algorithms for facial detection, motion, and lighting to analyze the student and examination environment.

No cost to faculty or students Uses the LockDown Browser to prevent students from accessing the web or other applications during the examUsing the students' webcam and microphone, the Monitor system records their activity during their attemptIf the Monitor AI senses suspicious behavior, it will automatically flag the students video for you to review laterView full recordings of all student attempts at any time after the examNo need for scheduling or registration by the instructor or studentsNot subject to proctoring capacity (especially good for very large classes)Remote Assessment ConsiderationsInformation from the Office of the Vice Provost for Teaching & Learning around remote assessment pedagogy, tools, and techniquesGetting Started with RespondusInstructor Quickstart GuideThe above guide refers to Respondus Monitor as an optional add-on.. UCI has fully licensed the Respondus Monitor product and you will see those features available to you.. If not, click Do you need the Other Operating System version? Click Install Now.. Solution 2: Make sure that antivirus or security software is not interfering with the download.. The InstallLDBPackage zip file will look like this in your Downloads folder At the heart of Respondus Monitor is a powerful artificial intelligence engine, Monitor AI TM, that performs a second-by-second analysis of the exam session.

## respondus

respondus lockdown browser, respondus lockdown browser download, respondus monitor, respondus lockdown browser reddit, respondus lockdown browser webcam, respondus download, respondus lockdown browser chromebook, respondus lockdown browser eye tracking, respondus monitor download, respondus nedir, respondus lockdown browser indir, respondus lockdown browser hack

5 Start LockDown Browser to verify installation Exit the browser 6 Re-enable any security software that was disabled in Step 2.. Respondus LockDown Browser Overview Respondus LockDown Browser is a custom browser that restricts students to just the Canvas testing environment.. Afterwards, restore your security software to its normal status 3 Download the LockDown Browser installer intended for your institution.

# respondus lockdown browser download

exe setup file (where 'xxx-yy' is the version number), or when you run it you see a message indicating that it is not a Windows application.. For example, some security software will change the file extension for EXE files.. Respondus Download MacSymptom: You are not able to download the LockDownBrowser-xxx-yy.. (Mac users can find it in their Applications folder ) Alternatively, Windows users can go to "Start', locate 'All Programs," select "Respondus," and click "Respondus LockDown Browser.. Depending on your computer's configuration the zip file will most likely be saved to your Downloads folder.

# respondus lockdown browser reddit

exe" If you are still unable to download the LockDown Browser installer or run it, these steps will resolve most causes of the problems:1.. Do not use 'Switch User' or a 'Remote Desktop' access 2 Temporarily relax all security software.. When instructors specify that a quiz must be taken using the LockDown Browser, students are unable to print, copy, visit other websites, access other applications, or close a quiz until it is.. So, the installer can't be run until the file is renamed back to "LockDownBrowser-xxx-yy.. Directly log into the Windows computer as a local administrator with full rights.. Confirm that your operating system is correctly displayed in the section on the left side of the Respondus download page (Windows or Mac). e10c415e6f